# *Instruções de funcionamento*

# *Consola CM-02*

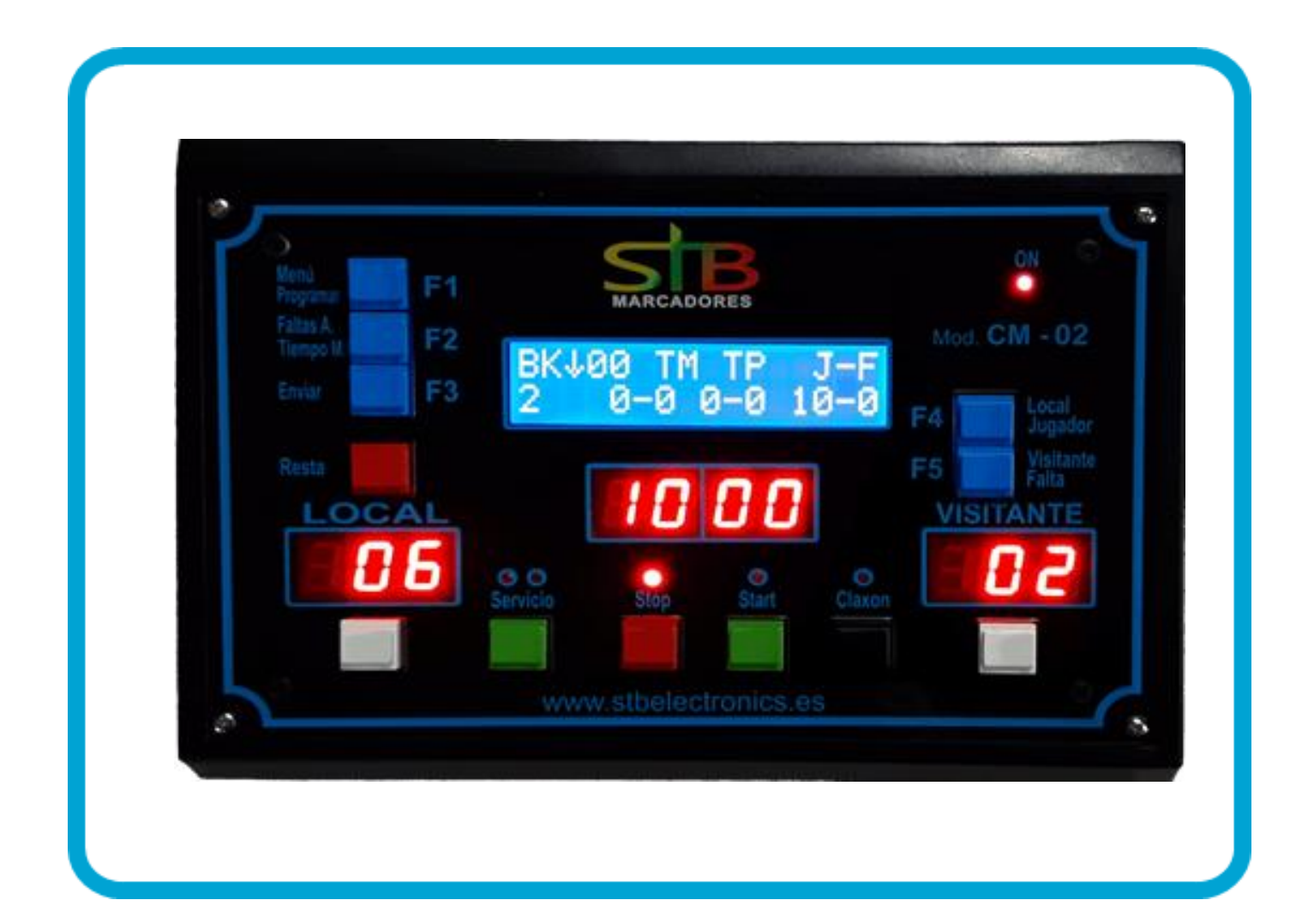

**Edição BS 07-2021**

# **INICIO.**

Ligar a consola.

O Led On ilumina-se e deve aparecer no display o seguinte Ecran Principal: Se continuar apagada, desligar, esperar uns segundos e voltar a ligar.

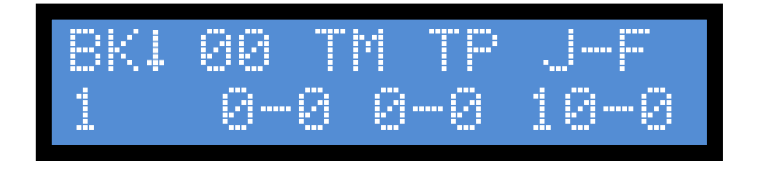

Pessionar **F1** Aparecerá no Ecran o desporto selecionado.

Pressionar **F5** Até chegar ao desporto desejado

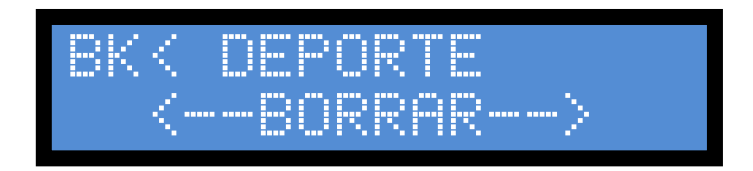

Ver anexos segundo desporto selecionado.

# **ECRAN PERIODO**

Pressionar **F1** Aparecerá o Ecran Período

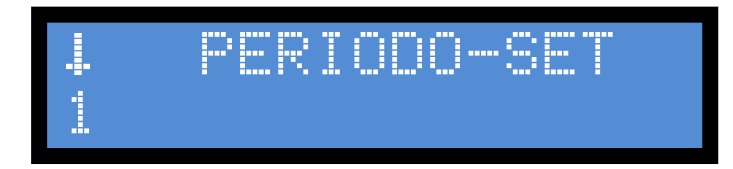

Pressionando **F5** Selecionamos o número do período correspondente.

## **ECRAN TEMPO INICIAL (Consoante desporto)**

Pressionar **F1** Aparecerá o Ecran Tempo Inicial

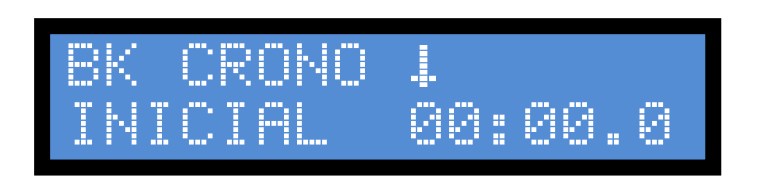

Pressionar **F5** Soma tempo às dezenas de minutos, assinalado pela seta encima do dígito. Pressionar **F4** Faz saltar a seta para o dígito seguinte.

Pressionar **F5** Soma tempo às unidades de minuto, assinalado pela seta encima do dígito.

Pressionar **F4** Faz saltar a seta para o dígito seguinte.

Pressionar **F5** Soma tempo às dezenas de segundos, assinalado pela seta encima do dígito.

Pressionar **F4** Faz saltar a seta para o dígito seguinte.

Pressionar **F5** Soma tempo às unidades de segundos, assinalado pela seta encima do dígito.

Pressionar **F4** Faz saltar a seta para o dígito seguinte.

Pressionar **F5** Soma tempo às décimas de segundos, assinalado pela seta encima do dígito.

Em qualquer momento, se o tempo programado já seja o pretendido, pulsar **F1** para

continuar. Em caso de erro, com a tecla **RESTA** pulsada e pressionando **F5**  Simultaneamente a seta retrocede para o dígito anterior em lugar de avançar para o seguinte.

# **ECRAN TEMPO FINAL (Consoante o desporto)**

Pressionar **F1** aparecerá o Ecran Tempo Final

Que utilizaremos no caso de querermos que o tempo seja ascendente e se termine no minuto final programado, se se seleciona 00, o crono é descendente.

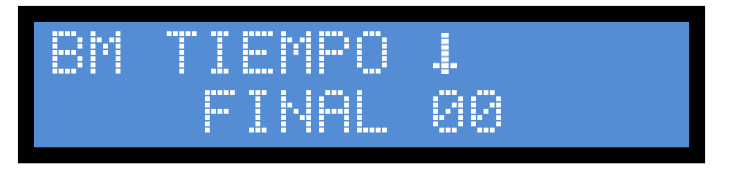

Pressionar **F5** soma tempo às dezenas de minutos, assinalado pela seta encima do dígito. Pressionar **F4** faz saltar a seta para o dígito seguinte.

Pressionar **F5** soma tempo às unidades de minuto, assinalado pela seta encima do dígito.

## **ECRAN TEMPO MARCADORES TEMPO DE ATAQUE (Consoante desporto)**

Pressionar **F1** aparecerá o Ecran Tempo Marcadores Tempo de Ataque.

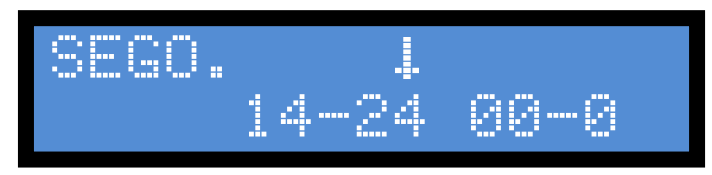

Pressionar **F5** soma tempo às dezenas de segundos, assinalado pela seta encima do dígito.

Pressionar **F4** faz saltar a seta para o dígito seguinte.

Pressionar **F5** soma tempo às unidades de segundos, assinalado pela seta encima do dígito.

## **Corrigir o tempo atual nos marcadores do tempo de ataque**:

Pressionar **F4** até a seta ficar sobre os dígitos à direita (ex. 00-0)

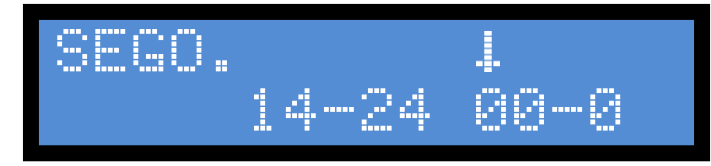

Usar **F4** em conjunto com **F5** e **RESTA** para colocar o tempo pretendido (ex: 04-6 será 4,6 segundos).

Pressionar **F1** aparece o Ecran principal correspondente ao desporto

selecionado.

Ex.: Basquetebol (Para outros desportos, Ecran principal é diferente)

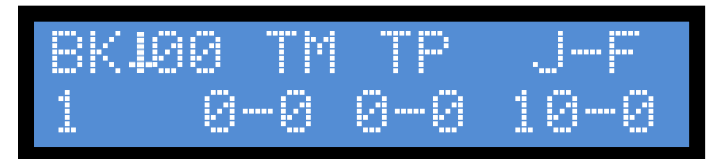

A partir de este momento la consola está preparada para iniciar o funcionamento do marcador.

**START** inicia a contagem do crono, a partir do tempo inicial programado. Acende-se o led correspondente de Start e apaga o de Stop.

**STOP** pára o cronómetro, ficando acendido o Led por cima da tecla Stop e apagando-se o de Start.

**VISITANTE** e **LOCAL** teclas que somam os pontos conseguidos pelas duas equipas

**Muito IMPORTANTE**!!! Se a consola CN-02 também estiver a ser utilizada, os pontos são marcados aos jogadores de cada equipa

**ATENÇÃO**! ! Mantendo pressionada a tecla **RESTA** e pressionando simultaneamente as teclas **LOCAL** + **VISITANTE** coloca os dois totais de pontos a 0.

## **JOGADOR-FALTA (Só basquetebol)**

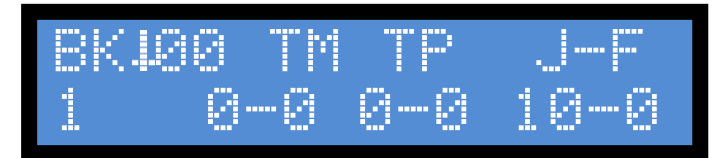

Pressionando **F4** escolhemos o número do jogador que cometeu a falta.

Pressionando **F5** escolhemos o número de faltas cometidas pelo jogador.

Pressionando **F3** enviamos a informação para o marcador, o que fica sinalizado com um asterisco na consola.

Pressionando **F3** apaga a informação do marcador, desaparecendo o asterisco da consola.

### **TOTAL de FALTAS PESSOAIS (Consoante o desporto)**

Pressionando **F2** mostra a janela de Faltas pessoais.

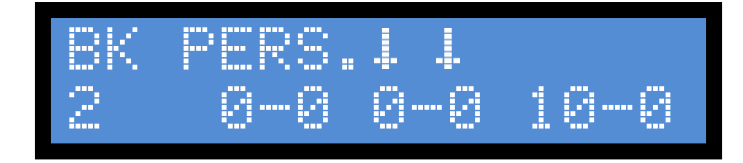

Pressionando **F4** somamos de 1 em 1 o total de faltas cometidas pela equipa Local.

Pressionando **F5** somamos de 1 em 1 o total de faltas cometidas pela equipa Visitante.

## **TEMPOS MORTOS**

Pressionando **F2** de novo ativa a janela de tempos mortos, onde controlamos os tempos mortos pedidos pelas duas equipas.

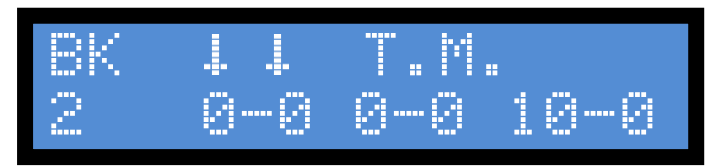

Pressionando **F4** somamos de 1 em 1 os tempos mortos pedidos pela equipa Local.

Pressionando **F5** somamos de 1 em 1 os tempos mortos pedidos pela equipa Visitante.

SERVICIO com esta tecla indicamos a equipa que chegou às 7 faltas pessoais.

Pulsando 1 vez, a equipa Local fica indicado como a que chegou às 7 faltas. Pulsando uma segunda vez, é a equipa Visitante que fica sinalizada como a que chegou às 7 faltas. Pulsando uma terceira vez, ambas as equipas ficam sinalizadas com 7 faltas. Pulsando uma quarta vez, deixam de se assinalar as duas

setas.

**CLAXON** aciona em qualquer momento a buzina.

**RESTA + CLAXON** pressionando simultaneamente as duas teclas acende o led da tecla Claxon, indicando que o som do claxon automático fica desativado, como quando não queremos que toque no final do tempo programado.

O claxon continua a funcionar quando se pressiona a tecla claxon.

# **CONSOLA CN-02 (Basquetebol)**

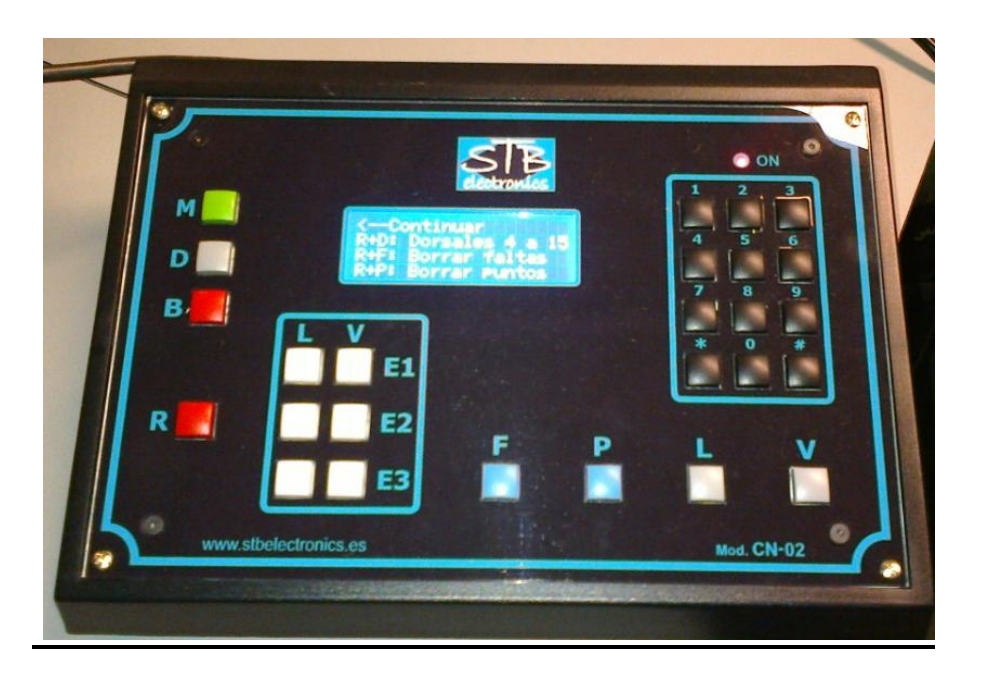

Ligar as Consolas como habitualmente.

Selecionar o desporto 1 ou Basquetebol na Consola Principal.

Uma vez selecionado o desporto no ecrã da Consola de faltas CN-02 irá surgir a seguinte mensagem:

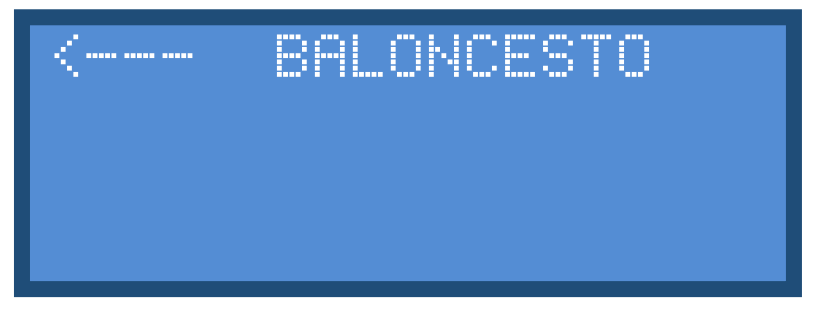

premir a tecla **M,** indicada pela seta no display. A consola fica pronta para utilização e no display aparecerá a seguinte imagem:

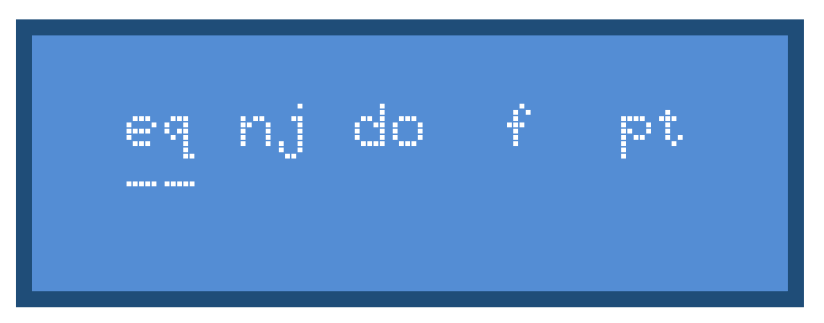

#### **Selecção dos jogadores**:

Para seleccionar o jugador ao qual se quer marcar, seja uma falta ou pontos, procedemos do seguinte modo:

- Seleccionamos a equipa á qual pertence, tecla **L** Local, tecla **V** Visitante.
- Teclamos o dorsal do jogador no teclado numérico.
- Marcamos uma falta pulsando **F** ou pontos pulsando **P**.

Se desejarmos tirar ou corrigir as faltas premiremos **R + F** ou os pontos premiremos **R + P**.

A consola por defeito tem programados os dorsais dos jogadores de **4** a **15**, se for necessário, pode modificar os dorsais daqueles jogadores que não coincidam.

Premiremos a tecla **D** e aparecerá o menu de alteração de dorsal.

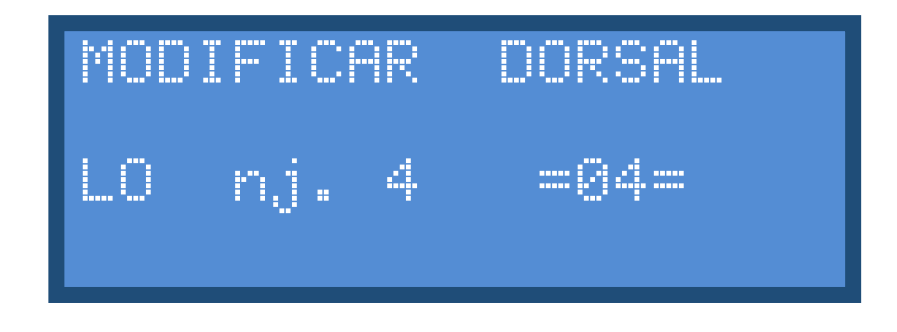

Premindo a tecla **#** selecionaremos a linha de jogador do qual queremos modificar o dorsal;

Com o teclado numérico digitamos o dorsal que queremos assignar a essa posição;

- Premindo a tecla **\*** apagaremos o dígito do dorsal, aparecendo **–** no display da consola
- Repetiremos estas operações até que se tenham modificado todos os dorsais distintos dos programados originalmente.
- Premiremos a tecla **#** repetidamente até sair do menú de programação do dorsal.

Ao premir a tecla **B** entraremos no menú de limpeza de todos os dorsais, faltas e pontos.

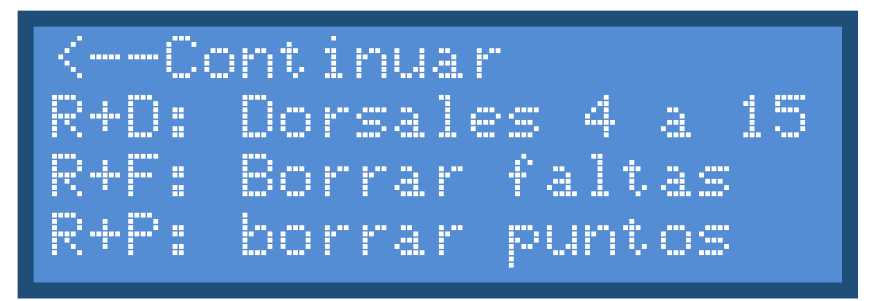

Procederemos segundo se indica na imagem, dependendo da função que desejemos realizar, se desejamos sair do menú, premiremos a tecla **M**, tal como apontado pela seta.

As funções deste menú, limpam os dados de todos os jogadores, segundo se escolha, dorsal, faltas ou pontos.

Se premir as teclas de forma rápida, pode deixar de enviar momentaneamente alguma informação para o marcador, que aparece alguns segundos depois.

Por exemplo: ao marcar uma falta na consola ela não aparece instantaneamente no marcador, devido á prioridade de envio da informação do cronómetro e pontos em relação á informação de faltas individuais.

Se fizer muitas alterações rapidamente aumenta o atraso de envio, assim, é aconselhável premir de forma pausada para que apareça a informação de forma imediata no marcador.

# **CONSOLA 14 - 24''**

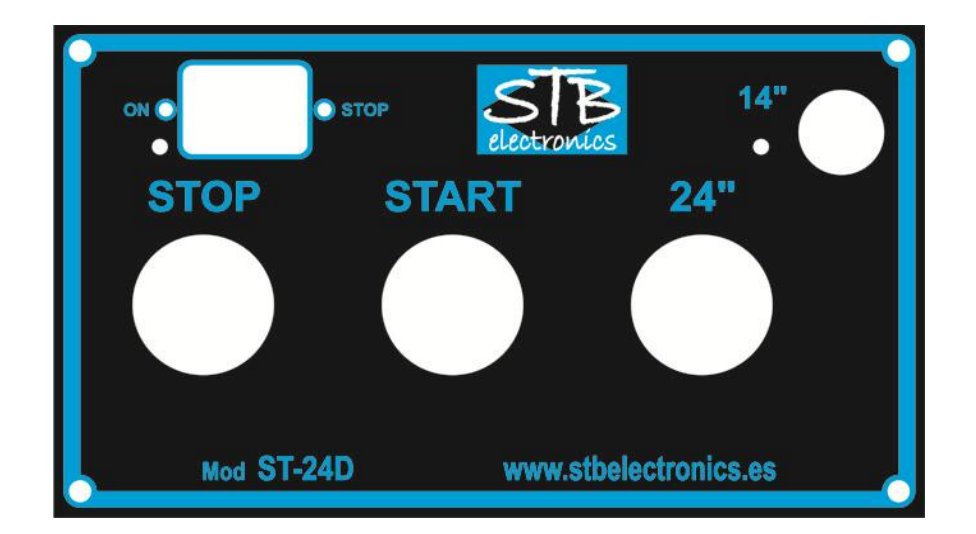

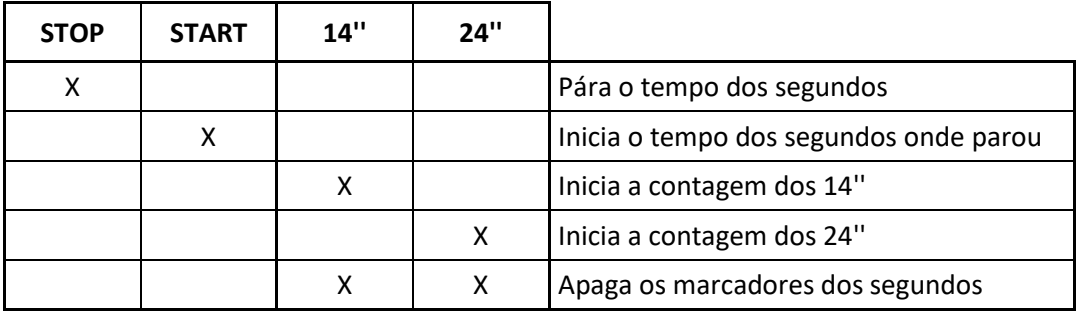

#### **Notas:**

- Quando pára o cronómetro do marcador, os 24-14'' páram automaticamente. Para reiniciar a contagem dos 14-24'' esta terá de ser feita através da Consola dos mesmos;

- Poderão ser programados diferentes tempos na Consola Principal.

# **ANEXO PARA ANDEBOL.**

Pressionar **F1** aparecerá no Ecran o desporto selecionado.

Basquetebol é o nº1 e aparecerá sempre.

Pressionar **F5** até chegar ao desporto desejado BM

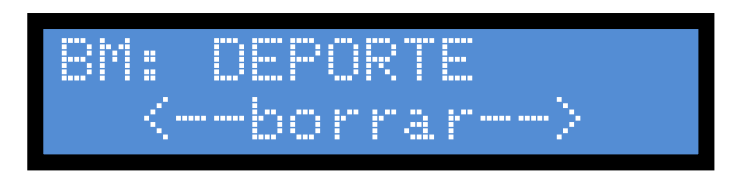

Pressionar simultaneamente **F3** e **F4** para limpar os totais de pontos para começar uma nova partida.

Pressionar **F1** aparecerá o Ecran Período.

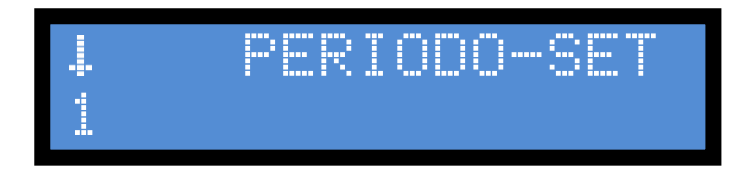

Pressionando **F5** selecionamos o número do período.

# **ECRAN TEMPO INICIAL (Consoante desporto)**

Pressionar **F1** aparecerá o Ecran Tempo Inicial

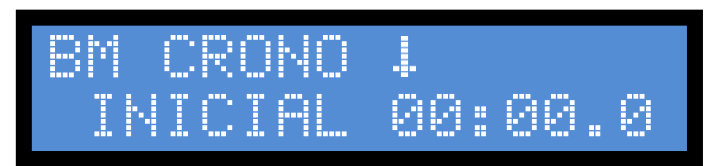

Pressionar **F5** soma tempo às dezenas de minutos, assinalado pela seta em cima do dígito.

Pressionar **F4** faz saltar a seta para o dígito seguinte.

Pressionar **F5** soma tempo às unidades de minuto, assinalado pela seta em cima do dígito.

Pressionar **F4** faz saltar a seta para o dígito seguinte.

Pressionar **F5** soma tempo às dezenas de segundos, assinalado pela seta em cima do dígito.

Pressionar **F4** faz saltar a seta para o dígito seguinte.

Pressionar **F5** soma tempo às unidades de segundos, assinalado pela seta em cima do dígito.

Pressionar **F4** faz saltar a seta para o dígito seguinte.

Pressionar **F5** soma tempo às décimas de segundos, assinalado pela seta em cima do dígito.

Em qualquer momento, se o tempo programado já for o pretendido, pulsar F1 para continuar. Em caso de erro, com a tecla RESTA pulsada e pressionando F5 Simultaneamente a seta retrocede ao dígito anterior em lugar de avançar para o seguinte.

# **ECRAN TEMPO FINAL (Consoante o desporto)**

# Pressionar **F1** aparecerá o Ecran Tempo Final

Que utilizaremos no caso de querermos que o tempo seja ascendente e termine no minuto final programado, se se seleciona 00, o crono é descendente.

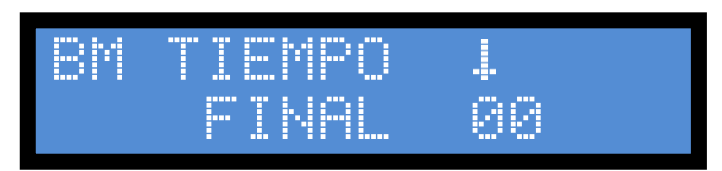

Pressionar **F5** soma tempo às dezenas de minutos, assinalado pela seta encima do dígito.

Pressionar **F4** faz saltar a seta para o dígito seguinte.

Pressionar **F5** soma tempo às unidades de minuto, assinalado pela seta encima do dígito.

Pressionar **F1** aparece o Ecran principal correspondente ao desporto

selecionado. Neste caso Futebol Sala (Para outros desportos, o Ecran principal é diferente)

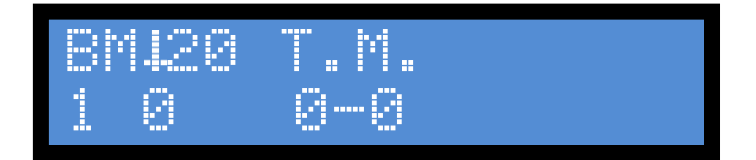

A partir de este momento la consola está preparada para iniciar o funcionamento do marcador.

Pressionando **F4** incrementa o número de descontos de tempo pedidos pela equipa Local.

Pressionando **F5** incrementa o número de descontos de tempo pedidos pela equipa Visitante

**START** inicia a contagem do crono, a partir do tempo inicial programado.

Acende-se o led correspondente de Start e apaga o de Stop.

**STOP** pára o cronómetro, ficando acendido o Led por cima da tecla Stop e apagando-se o de Start.

**VISITANTE** e **LOCAL** teclas que somam os pontos conseguidos pelas duas equipas

**ATENÇÃO**! ! Mantendo pressionada a tecla **RESTA** e pressionando simultaneamente as teclas **LOCAL** + **VISITANTE** coloca os dois totais de pontos a 0.

Ligar as Consolas como habitualmente.

Selecionar o desporto BM ou BALONMANO na Consola Principal.

Uma vez seleccionado o desporto e configurado o cronómetro a consola de faltas irá mostrar o seguinte ecran:

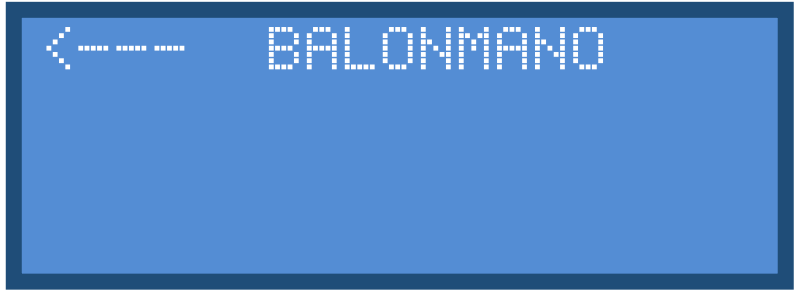

Premir a tecla **M,** indicada pela seta no display. A consola mostra no display a seguinte imagem:

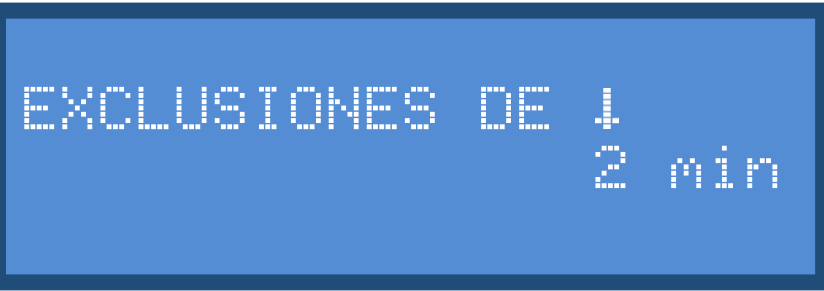

Escolher entre 1 ou 2 minutos de tempo de exclusão pressionando a os números correspondentes no teclado numérico. Confirmar a seleção com a tecla **M,** a consola ficará pronta para o jogo.

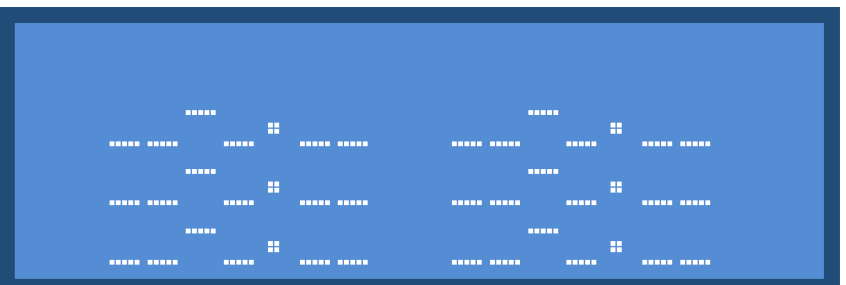

#### **Selecção dos jogadores**:

Para colocar um tempo de exclusão a um jogador proceder do seguinte modo:

- Pressionar a tecla **L** Local, para marcar um tempo de exclusão para a equipa local;
- Pressionar a tecla **D** e marcar o dorsal no teclado numérico;
- Usar a tecla branca **L E1** para afixar o dorsal na linha junto ao tempo de exclusão;

ou

- Pressionar a tecla **V** Visitante, para marcar um tempo de exclusão para a equipa visitante;
- Pressionar a tecla **D** e marcar o dorsal no teclado numérico;
- Usar a tecla branca **D E1** para afixar o dorsal na linha junto ao tempo de exclusão;

Usar a tecla **D** para corrigir qualquer dorsal que esteja mal inserido.

Usar a tecla **B** + **L** E1 ou **B** + **L** E2 ou **B** + **L** E3 ou **B** + **V** E1 ou **B** + **V** E2 ou **B** + **V** E3 para eliminar qualquer um dos tempos de exclusão a decorrer.

Podem ser contabilizados até 3 tempos de exclusão simultâneos por equipa.

# **ANEXO VOLEIBOL.**

Pressionar **F1** aparecerá no Ecran o desporto selecionado.

Pressionar **F5** repetidamente até chegar ao voleibol.

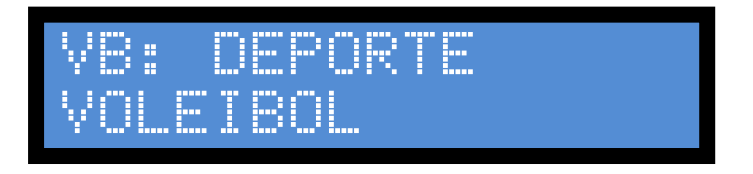

Pressionar **F1** aparecerá o Ecran do Período.

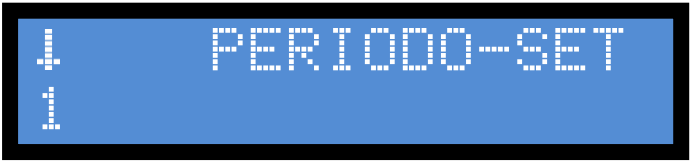

Pressionando **F5** selecionamos o número do set correspondente começando com o nº1.

Pressionar **F1** mostra o Ecran principal de voleibol

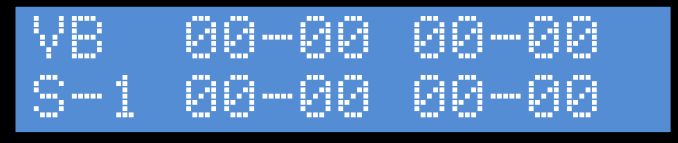

**LOCAL** e **VISITANTE** teclas que somam os pontos conseguidos pelas duas equipas

Pressionar **F3** fixa o resultado do set atual na posição correspondente no ecrã ao número do set atual e avança o número do set para o seguinte colocando os pontos a zero na posição atual.

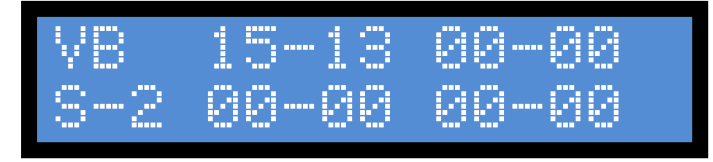

Pressionando **F4** incrementa o número de sets ganhos pela equipa Local.

Pressionando **F5** incrementa o número de sets ganhos pela equipa Visitante

**SERVICIO** Com esta tecla indicamos a equipa que tem a posse do serviço. Pulsando 1 vez, a equipa Local fica indicada como a que tem posse do serviço Qualquer pulsação posterior muda alternativamente a indicação do serviço.

**RESTA + SERVICIO** Deixa de indicar posição serviço

Pressionar **F2** ativa a janela de Tempos Mortos

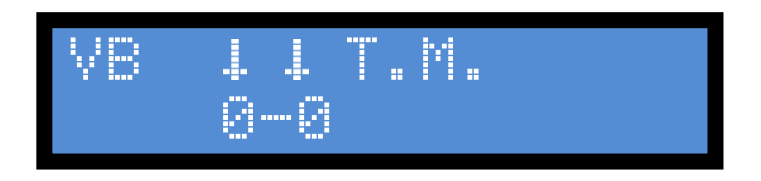

Pressionando **F4** somamos de 1 em 1 os tempos mortos pedidos pela equipa Local. Pressionando **F5** somamos de 1 em 1 os tempos mortos pedidos pela equipa Visitante.

Pressionar **F2** para voltar à janela principal.

Pressionar simultaneamente **LOCAL** e **VISITANTE** no set 0, limpa todos os totais de pontos para começar uma nova partida. Visualizará no ecran tudo a 0 depois de avançar para o set 1 pressionando **F3**.

# **ANEXO PARA FUTEBOL SALA.**

Pressionar **F1** aparecerá no Ecran o desporto selecionado.

Basquetebol é o nº1 e aparecerá sempre.

Pressionar **F5** até chegar ao desporto desejado FS

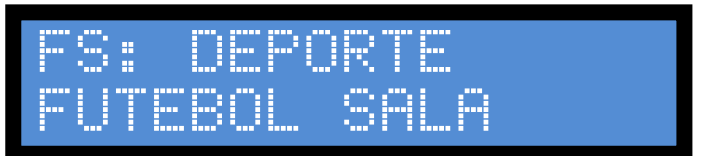

Pressionar simultaneamente **F3** e **F4** para limpar os totais de pontos para começar uma nova partida.

Pressionar **F1** aparecerá o Ecran Período.

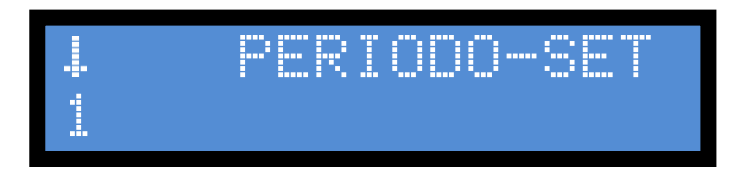

Pressionando **F5** selecionamos o número do período.

# **ECRAN TEMPO INICIAL (Consoante desporto)**

Pressionar **F1** aparecerá o Ecran Tempo Inicial

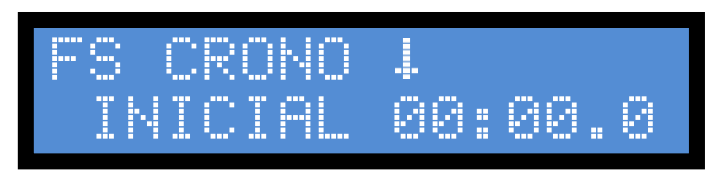

Pressionar **F5** soma tempo às dezenas de minutos, assinalado pela seta encima do dígito.

Pressionar **F4** faz saltar a seta para o dígito seguinte.

Pressionar **F5** soma tempo às unidades de minuto, assinalado pela seta encima do dígito.

Pressionar **F4** faz saltar a seta para o dígito seguinte.

Pressionar **F5** soma tempo às dezenas de segundos, assinalado pela seta encima do dígito.

Pressionar **F4** faz saltar a seta para o dígito seguinte.

Pressionar **F5** soma tempo às unidades de segundos, assinalado pela seta encima do dígito.

Pressionar **F4** faz saltar a seta para o dígito seguinte.

Pressionar **F5** soma tempo às décimas de segundos, assinalado pela seta encima do dígito.

Em qualquer momento, se o tempo programado já for o pretendido, pulsar **F1** para continuar. Em caso de erro, com a tecla **RESTA** pulsada e pressionando **F5** simultaneamente a seta retrocede ao dígito anterior em lugar de avançar para o seguinte.

## **ECRAN TEMPO FINAL (Consoante o desporto)**

### Pressionar **F1** aparecerá o Ecran Tempo Final

Que utilizaremos no caso de querermos que o tempo seja ascendente e termine no minuto final programado, se se seleciona 00, o crono é descendente.

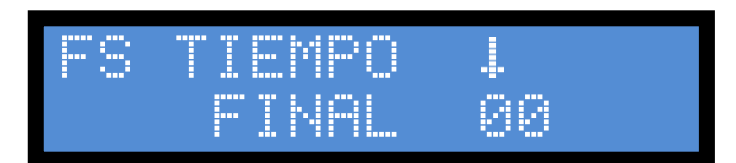

Pressionar **F5** soma tempo às dezenas de minutos, assinalado pela seta encima do dígito.

Pressionar **F4** faz saltar a seta para o dígito seguinte.

Pressionar **F5** soma tempo às unidades de minuto, assinalado pela seta encima do dígito.

Pressionar **F1** aparece o Ecran principal correspondente ao desporto selecionado. Neste caso Futebol Sala (Para outros desportos, o Ecran principal é diferente)

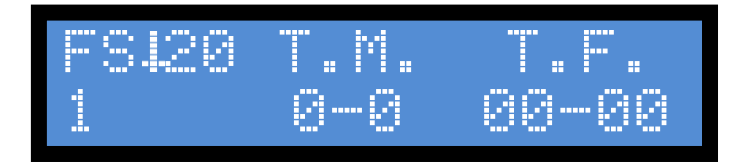

A partir de este momento la consola está preparada para iniciar o funcionamento do marcador.

# **ANEXO PARA WATERPOLO**

Pressionar **F1** aparecerá no Ecran o desporto selecionado. Basquetebol é o nº1 e aparecerá sempre.

Pressionar **F5** até chegar ao desporto desejado WP

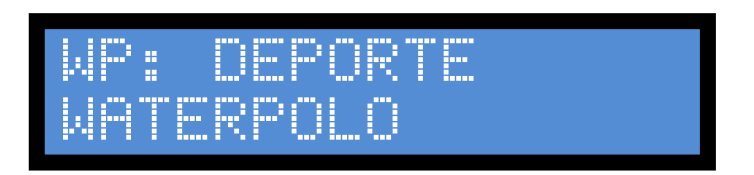

Pressionar simultaneamente **F3**+ **F4** para limpar os totais de pontos para começar uma nova partida.

Pressionar **F1** aparecerá o Ecran Período.

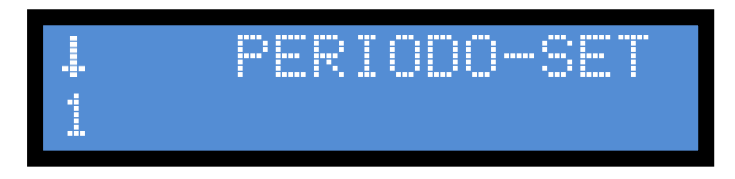

Pressionando **F5** selecionamos o número do período.

## **ECRAN TEMPO INICIAL (Consoante desporto)**

Pressionar **F1** aparecerá o Ecran Tempo Inicial

Pode-se alterar o valor com os passos seguintes

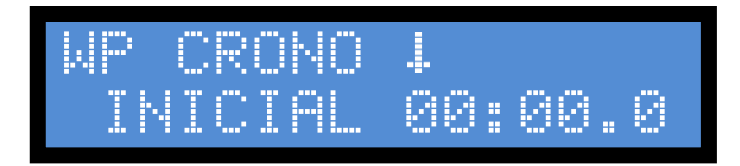

Pressionar **F5** soma tempo às dezenas de minutos, assinalado pela seta encima do dígito.

Pressionar **F4** faz saltar a seta para o dígito seguinte.

Pressionar **F5** soma tempo às unidades de minuto, assinalado pela seta encima do dígito.

Pressionar **F4** faz saltar a seta para o dígito seguinte.

Pressionar **F5** soma tempo às dezenas de segundos, assinalado pela seta encima do dígito.

Pressionar **F4** faz saltar a seta para o dígito seguinte.

Pressionar **F5** soma tempo às unidades de segundos, assinalado pela seta encima do dígito.

Pressionar **F4** faz saltar a seta para o dígito seguinte.

Pressionar **F5** soma tempo às décimas de segundos, assinalado pela seta encima do dígito.

Em qualquer momento, se o tempo programado já seja o pretendido, pulsar **F1** para continuar. Em caso de erro, com a tecla **RESTA** pulsada e pressionando **F5** simultaneamente a seta retrocede ao dígito anterior em lugar de avançar para o seguinte.

# **ECRAN TEMPO FINAL (Consoante o desporto)**

## Pressionar **F1** aparecerá o Ecran Tempo Final

Que utilizaremos no caso de querermos que o tempo seja ascendente e se termine no minuto final programado, se se seleciona 00, o crono é descendente.

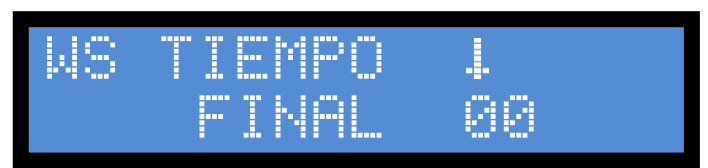

Pressionar **F5** soma tempo às dezenas de minutos, assinalado pela seta encima do dígito. Pressionar **F4** faz saltar a seta para o dígito seguinte.

Pressionar **F5** soma tempo às unidades de minuto, assinalado pela seta encima do dígito.

## **ECRAN TEMPO MARCADORES TEMPO DE ATAQUE (Consoante desporto)**

Pressionar **F1** aparecerá o Ecran Tempo Marcadores Tempo de Ataque.

O valor por defeito é de 14-24 segundos. Pode-se alterar o valor com os passos seguintes.

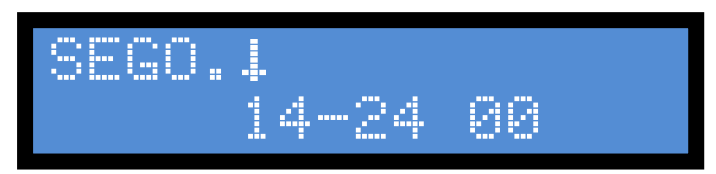

Pressionar **F5** soma tempo às dezenas de segundos, assinalado pela seta encima do dígito.

Pressionar **F4** faz saltar a seta para o dígito seguinte.

Pressionar **F5** soma tempo às unidades de segundos, assinalado pela seta encima do dígito.

Pressionar **F4** faz saltar a seta para o dígito seguinte.

Pressionar **F5** soma tempo às dezenas de segundos, assinalado pela seta encima do dígito.

Pressionar **F4** faz saltar a seta para o dígito seguinte.

Pressionar **F5** soma tempo às unidades de segundos, assinalado pela seta encima do dígito.

Pressionar **F1** Aparece o Ecran principal correspondente ao desporto selecionado. Neste caso Water Polo (Para outros desportos, Ecran principal é diferente)

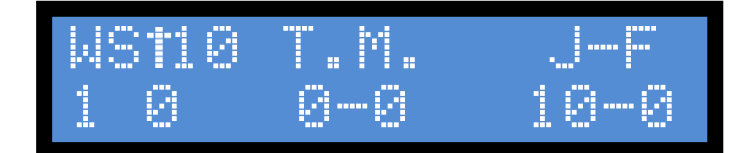

A partir de este momento la consola está preparada para iniciar o funcionamento do marcador.

Em tempo descente quando a consola chega ao fim do tempo do período, pode-se programar o tempo de intervalo sem passar pelo processo normal de programação.

Pressionar **F2** introduzimos diretamente 2 minutos (tempo entre períodos 1 e 2 / 3 e 4) no cronómetro, ao pressionar novamente **F2** o tempo alterna entre 2 e 5 minutos (tempo entre períodos 3 e 4)

Pressionar **F2** introduzimos diretamente 8 minutos (tempo de cada um dos períodos) no cronómetro. Ao introduzir o tempo é somado 1 ao período automaticamente.

**NOTA:** Estas operações só funcionam quando o cronómetro está a 00:00.

### **Marcar Faltas Individuais – Consola CN-02**

Ligar as Consolas como habitualmente.

Selecionar o desporto WP ou WATERPOLO na Consola Principal.

Uma vez seleccionado o desporto e configurado o cronómetro a consola de faltas irá mostrar o seguinte ecran:

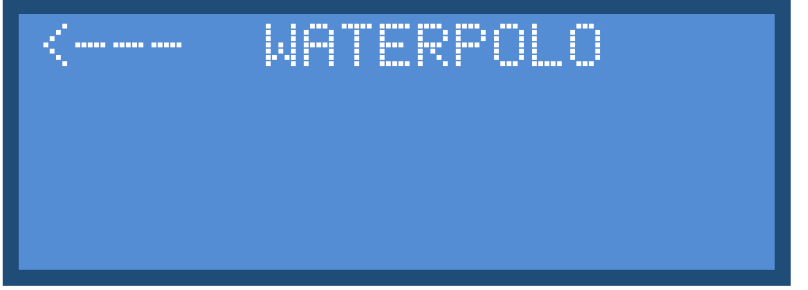

Premir a tecla **M,** indicada pela seta no display. A consola fica pronta para utilização e no display aparecerá a seguinte imagem:

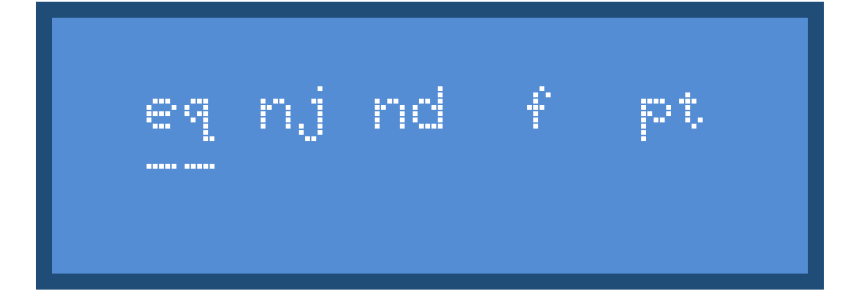

#### **Selecção dos jogadores**:

Para selecionar o jogador ao qual se quer marcar, seja uma falta ou pontos, procedemos do seguinte modo:

- Selecionamos a equipa à qual pertence, tecla **L** Local, tecla **V** Visitante.
- Teclamos o dorsal do jogador no teclado numérico.
- Marcamos uma falta pulsando **F** ou pontos pulsando **P**.
- Se desejarmos tirar ou corrigir as faltas premiremos **R + F** ou os pontos premiremos **R + P**.

A consola por defeito tem programados os dorsais dos jogadores de **1** a **14**, se for necessário, pode modificar os dorsais daqueles jogadores que não coincidam.

Premiremos a tecla **D** e aparecerá o menu de alteração de dorsal.

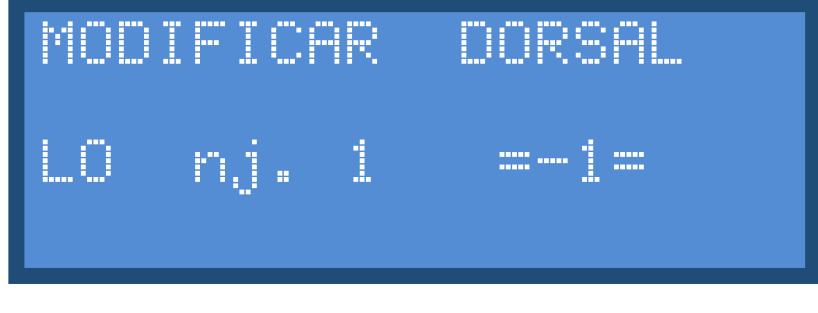

Premindo a tecla **#** selecionaremos a linha de jogador do qual queremos modificar o dorsal;

Com o teclado numérico digitamos o dorsal que queremos assignar a essa posição;

- Premindo a tecla **\*** apagaremos o dígito do dorsal, aparecendo **–** no display da consola
- Repetiremos estas operações até que se tenham modificado todos os dorsais distintos dos programados originalmente.
- Premiremos a tecla **#** repetidamente até sair do menú de programação do dorsal.

### **Menú de limpeza da consola CN-02:**

Ao premir a tecla **B** entraremos no menú de limpeza de todas as faltas e pontos.

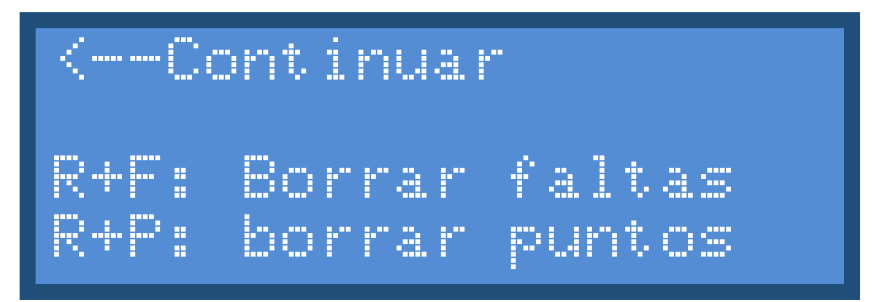

Procederemos segundo se indica na imagem, dependendo da função que desejemos realizar, se desejamos sair do menú, premiremos a tecla **M**, tal como apontado pela seta.

As funções deste menú, limpam os dados de todos os jogadores, segundo se escolha, dorsal, faltas ou pontos.

Se premir as teclas de forma rápida, pode deixar de enviar momentaneamente alguma informação para o marcador, que aparece alguns segundos depois.

Por exemplo: ao marcar uma falta na consola ela não aparece instantaneamente no marcador, devido á prioridade de envio da informação do cronómetro e pontos em relação á informação de faltas individuais.

Se fizer muitas alterações rapidamente aumenta o atraso de envio, assim, é aconselhável premir de forma pausada para que apareça a informação de forma imediata no marcador.

# **CONFIGURAÇÕES COMPLEMENTARES**

# **PROGRAMAÇÃO DOS NOMES DAS EQUIPAS**

Ligar a consola.

O Led On ilumina-se e deve aparecer no display o seguinte Ecran Principal: Se continuar apagada, desligar, esperar uns segundos e voltar a ligar.

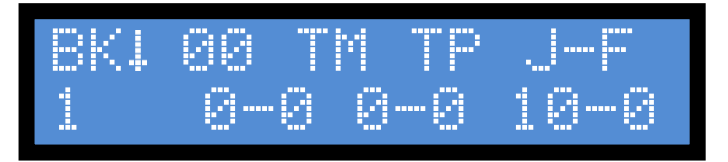

Pressionar **RESTA + F1** simultaneamente entramos no ecran de programação dos nomes das equipas e da hora do relógio.

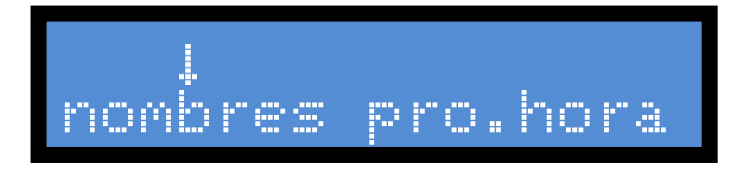

Pressionar **F1** aparece o ecran para programar o nome da equipa LOCAL.

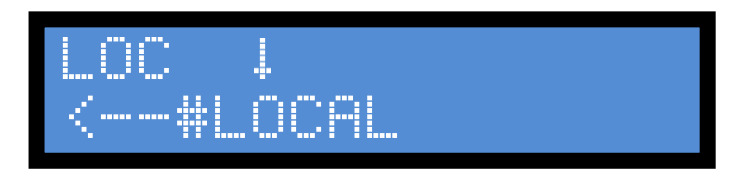

Pressionar **F4** mudamos a posição do cursor para selecionar o carater que queremos modificar.

Pressionar **RESTA** + **F5** modificamos o carater avançando alfabeticamente no sentido descendente.

Uma vez terminada a alteração do nome da equipa **LOCAL** pressionar repetidamente **F4** para avançar o cursor para a posição de edição do nome da equipa **VISITANTE**, procedendo da mesma modo para modificar o nome da equipa VISITANTE.

Terminada a edição dos nomes pressionar **F3** para enviar as alterações para o marcado

**NOTA:** No caso de ter que utilizar la letra Ñ, e não apareça como tal, a encontraremos depois do caracter Z. A letra Ç encontra-se depois do Z e antes do Ñ.

# **ESTA OPÇÃO SÓ ESTÁ DISPONIVEL EM MARCADORES**

# **QUE DISPÕEM MÓDULOS ALFANÉMERICOS PROGRAMAVEIS**

# PROGRAMAÇÃO DA HORA

Pressionar **RESTA** + **F1** simultaneamente entramos no ecran de programação dos nomes das equipas e da hora do relógio.

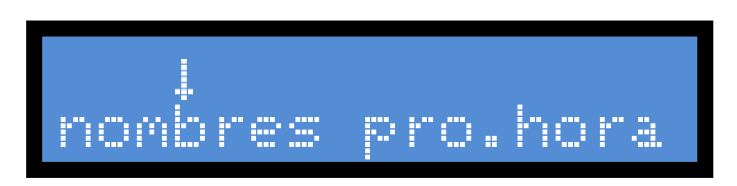

Pressionar **F4** mudamos a posição do cursor para selecionar **pro.hora.**

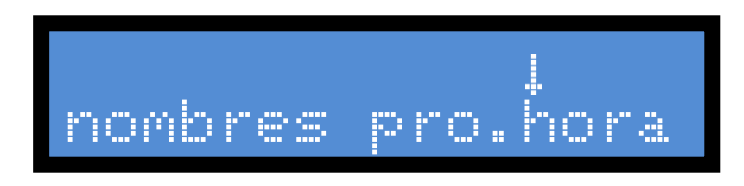

Pressionar **F1** apresentará o Ecran para programação da Hora.

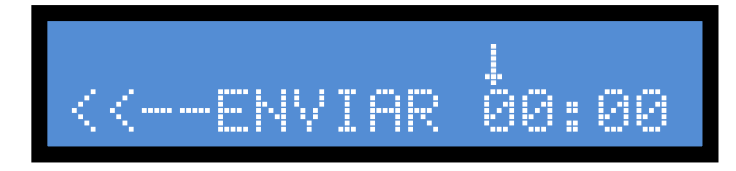

Pressionar **F5** soma tempo ao dígito das dezenas da hora, assinalado pela seta encima do dígito.

Pressionar **F4** faz saltar a seta para o dígito seguinte.

Pressionar **F5** soma tempo ao dígito das unidades da hora, assinalado pela seta encima do dígito.

Pressionar **F4** faz saltar a seta para o dígito seguinte.

Pressionar **F5** soma tempo às dezenas de minutos, assinalado pela seta encima do dígito.

Pressionar **F4** faz saltar a seta para o dígito seguinte.

Pressionar **F5** soma tempo às unidades de minutos, assinalado pela seta encima do dígito.

Em caso de erro, com a tecla **RESTA** pressionada, a seta retrocede ao dígito anterior em vez de avançar ao seguinte e diminui em vez de somar os números.

Uma vez programado o tempo pressionar **F3** para enviar a nova hora para o marcador

# **Processo final.**

Pressionar **F1** apresentará o Ecran seguinte.

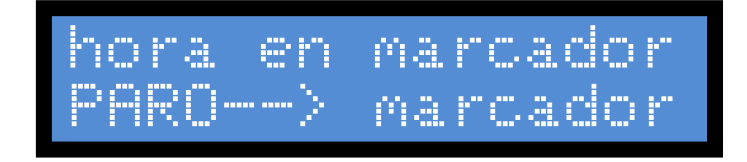

**NOTA:** Quando o marcador deixa de receber informação da consola, mostra o relógio depois de uns segundos.

# **PROGRAMAÇÃO DO CANAL DE RADIO**

Ligar a consola.

O Led On ilumina-se e deve aparecer no display o seguinte Ecran Principal: Se continuar apagada, desligar, esperar uns segundos e voltar a ligar.

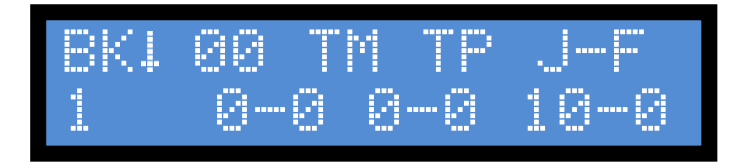

Esta função não está disponível em alguns modelos de marcadores.

Pressionar **STOP** + **F1** simultaneamente entramos no modo de programação do canal de rádio.

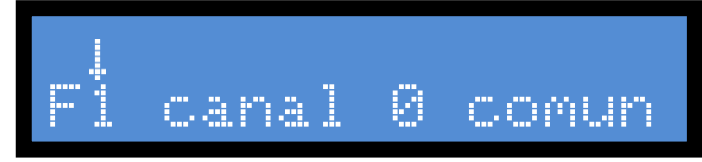

O Ecran mostra o canal selecionado por defeito. (Neste caso o **0**)

Pressionar **F4** muda a posição da seta.

Pressionar  $\mathbf{F5}$  muda o canal, seguindo a sequência seguinte:  $0 > 1 > 2 > 3 > 0$  e assim sucessivamente.

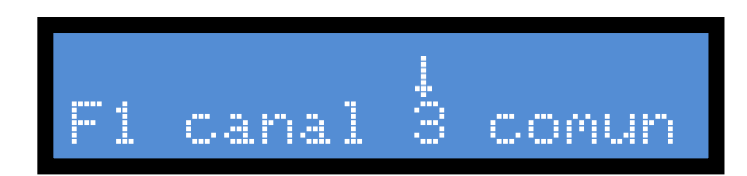

Quando o cursor está sobre "**comun**" todos os marcadores que se encontrem ao alcance do sinal de radio, e não estejam funcionado com a sua própria consola, funcionaram de forma conjunta com esta consola. Quando a consola funciona neste canal os marcadores que se encontram ao alcance do sinal de radio embora estejam funcionando com a sua própria consola, podem sofrer interferências e começarem a funcionar em conjunto.

Ao pressionar **F1** saímos da programação do canal de funcionamento e podemos continuar com a utilização normal da consola.

Funcionará neste canal selecionado até que se mude de canal ou se desligue a consola. 27